# Nouveautés de la version 3.00.31 du 30 janvier 2017 *IMPACT EMPLOI ASSOCIATIONS*

# Présentation

Voici la liste des principales corrections et nouvelles fonctionnalités que vous pourrez découvrir dans Impact Emploi V3.00.31

# Nouveautés de cette version

# **INFORMATIONS IMPORTANTES**

### **Cette version vous permet de faire vos DSN mensuelles pour janvier 2017 en TEST**

- Pour cela, aller dans le module 'Déclarations - DSN Mensuelles' et choisir

- Soit le type 'Dépôt initial' pour un 1er dépôt

 - Soit le type 'Annule et Remplace' afin de remplacer un 1er dépôt conforme déjà effectué

Le dépôt d'une DSN mensuelle TEST pour janvier 2017, vous permettra de :

- préparer votre prochain dépôt en REEL
- récupérer les fiches FPOC de vos nouvelles structures

# **- RAPPEL : DADS U ANNULE et REMPLACE :**

Si vous avez besoin de transmettre un fichier DADS U "annule et remplace" :

1/ Récupérer le nom du fichier DADS U réel déposé sur le site de Net-entreprise dans lequel l'association a été rejetée.

 2/ Générer un fichier DADS U TEST pour l'association (assurez-vous que ce fichier n'est plus rejeté en le déposant sur net-entreprise.

2/ Puis générer un fichier DADS U REEL.

 3/ Envoyez-nous un message à l'adresse **impact-emploi-association@urssaf.fr** en nous communiquant le Nom du fichier rejeté et en joignant le nouveau fichier DADS U de l'association rejetée (les fichiers DADS U se trouvent sur votre poste sous C:\ProgramData\Impact Emploi v3\ged\dadsu)

 4/ Nous vous renverrons un fichier "annule et remplace" qu'il faudra de nouveau déposer sur Net-entreprise et suivre les retours.

### **PRECONISATION : Pour les installations en réseau (plusieurs utilisateurs avec une seule base)**

Nous vous conseillons pour :

---> Edition des bulletins non saisis pour le trimestre à extraire : de lancer l'édition! **avant** de lancer vos extractions.

 ---> Génération des fichiers : de lancer la génération des fichiers **en vous assurant que personne ne saisit pendant ces traitements**.

**Cette version vous permet de :** 

- transmettre vos extractions et envois annuels 2016 : Tableau récapitulatif, Taxe sur les salaires, Net imposable et Déclaration de Régularisation Annuelle Pôle Emploi (date limite 31/01/2017)

- saisir vos bulletins 2017

- transmettre vos DADS U 2016 réelles

- traiter vos fichiers FPOC (Fiche de paramétrage des organismes collecteurs en vue de la DSN)

- installer ou réinstaller l'outil d'autocontrôle DSN-val (cf. Module déclarations) dernière version livrée sur le site de DSN-INFO 2017.1.1.3 du 19 janvier 2017

**Préparation de la DADS U 2016** (Cf. Module DECLARATIONS)

#### **Comment joindre l'assistance?**

L'unique adresse est : **impact-emploi-association@urssaf.fr**

#### **RAPPELS IMPORTANTS**

#### **Préparation à la DSN** (Nouveau)

Vous avez à votre disposition une fiche pratique rassemblant l'ensemble des éléments d'Impact Emploi impactés par la DSN (accessible à partir de l'écran d 'accueil / Fiches pratiques / Thème : Déclaration Sociale Nominative (DSN)).

- à partir de l'écran d'accueil cliquer sur fiches pratiques

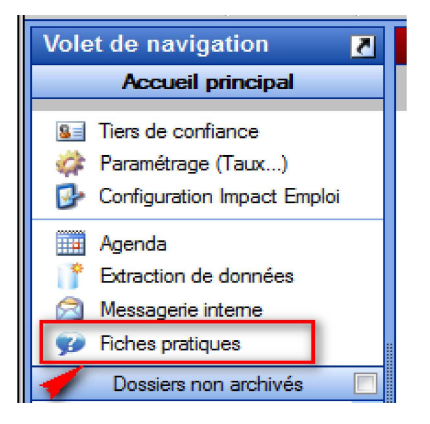

- Puis cliquer sur Déclaration Sociale Nominative (DSN).

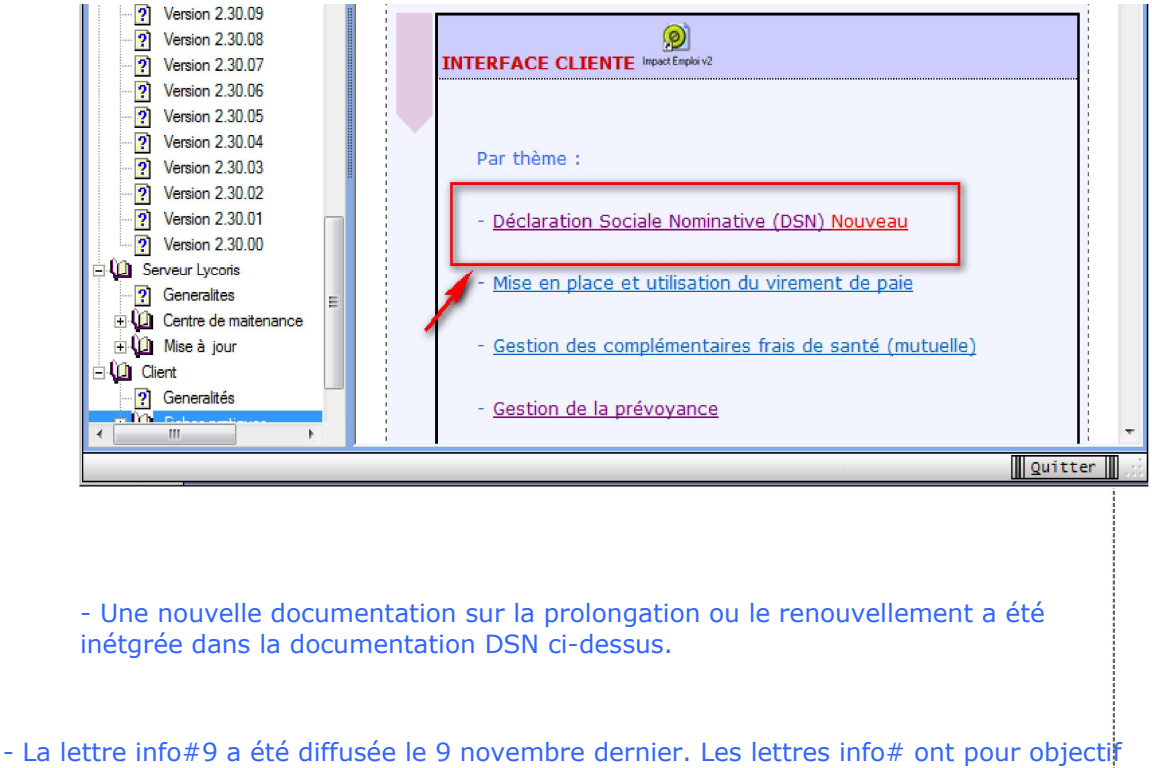

de vous informer de l'actualité d'Impact Emploi et notamment vous accompagner dans la mise en place de la DSN. Si vous n'êtes pas destinataire de cette lettre info# et que vous souhaitez la recevoir, merci d'adresser un message à l'assistance Impact Emploi, en précisant comme objet 'Lettre Info' et en indiquant dans le corps du message, la ou les adresses sur lesquelles vous souhaitez recevoir celle-ci.

- Les "lisez-moi" des versions précédentes sont accessibles en cliquant ICI.

# **ADMINISTRATIF EMPLOYEUR**

#### **- Artiste du spectacle : taux AT**

A partir de janvier 2017, la prise en compte de l'abattement de 30% du taux d'accident du travail pour les artistes intermittents s'effectue directement sur le bulletin, vous né devez pas modifier le taux du code risque 923AD dans la fiche employeur.

# **- Rappel : Ajout d'un nouveau code risque :**

1/ A partir de la fiche administrative de l'employeur / Taux accident du travail

 - Ajouter ce nouveau code risque AT (date de début : 01/01/2017 et date de fin : 31/12/9999)

- Si nécessaire, clôturer l'ancien code risque AT.

2/ A partir de la fiche administrative des salariés concernés

- Sélectionner le contrat / "Période du contrat" / "Modifier la période"

 - Choisir le motif "030 - Changement de section Taux AT" (avec une date à J-1 de la date de prise en compte du changement (pour un changement au 01/01/2017 : Saisir 31/12/2016)

#### **ADMINISTRATIF SALARIE**

# **- Gestion des contrats**

 - Ajout du Numéro de contrat (N°:) au niveau de la visualisation d'un contrat (ou d'une période d'un contrat)

 Ce N° de contrat peut vous être demander en cas de transfert d'un salarié d'Impact Emploi vers un autre logiciel de paie ET de mutation d'un salarié d'une association à une autre, **avec une continuité du contrat présent dans Impact Emploi**. Il fait 20 caractères, il s'affiche dans une bulle si vous passez la souris sur le champ du N° et vous pouvez le copier / coller directement en sélectionnant tous les caractères du champ N° pour le récupérer.

# **- Gestion des contrats / Fin de contrat**

 - Dans le cas d'une fin de contrat avec le motif "026 - rupture pour motif économique dans le cadre d'un contrat de sécurisation professionnelle CSP", la saisie des 4 champs "Nombre d'heures de DIF n'ayant pas été utilisées", "Nombre de mois de préavis utilisés dans le cadre du calcul CSP", "Salaire net horaire du salarié" et "Montant de l'indemnité de préavis qui aurait été versée" est obligatoire. Les contrôles et formats de saisie ont été corrigés.

 Ces 4 informations seront transmises automatiquement quand vous effectuerez les DSN Signalement Fin de contrat.

#### **MODULE BULLETIN DE SALAIRE**

#### **- Régularisation du plafond : artistes intermittents**

Correction des assiettes des cotisations erronées en cas de saisie d'au moins deux bulletins dans le même mois, vous devez recalculer les bulletins.

#### **PARAMETRAGE**

- Aucune modification

#### **MODULE EDITIONS / EXTRACTION DE DONNEES**

# **Editions :**

- Onglet "Bulletins" :
	- Ajout du "Justificatif réduction Fillon" pour 2017

# **MODULE DECLARATIONS**

# **DSN :**

#### Assistance DSN FPOC :

Si un de vos emplyeurs a changé de numéro de siret, vous devez penser à modifier le lieu de travail avec le motif 022 dans le contrat des salariés concernés (salariés dont le contrat est ouvert).

Quand vous testez vos fichiers à l'aide de l'outil de précontrôle DSN-val ou lors du dépôt de votre fichier DSN FPOC sur le site de Net-entreprises, si vous rencontrez des erreurs

que vous ne savez pas corriger, transmettez le fichier DSN FPOC créé à l'adresse de l'assistance **impact-emploi-association@urssaf.fr** en mentionnant en objet "DSN FPOC" (et en précisant vos disponibilités si possible).

#### DSN FPOC :

- Modification des actions possibles au niveau du module "DSN FPOC" :

**+ Les diodes** : Permet de savoir pourquoi les diodes sont de couleur 'rouge' ou 'orange'.

Les diodes 'vertes' indiquent que tout est ok pour l'employeur et qu'un fichier DSN peut être généré pour celui-ci.

# Installation de l'outil d'autocontrôle DSN-val :

- Cliquer **ICI** pour accéder à la procédure d'installation de l'outil d'autocontrôle DSN-VAL.

# **PRECONISATION : Pour les installations en réseau (plusieurs utilisateurs avec une seule base)**

Nous vous conseillons de lancer l'édition des bulletins non saisis pour le trimestre à extraire avant de lancer vos extractions.

Nous vous conseillons de lancer la génération des fichiers en vous assurant que personne ne saisit pendant ces traitements.

# **DADS U 2016 : 1ers CONSEILS**

Le module DADS U 2016 est ouvert, nous vous conseillons de commencer à vérifier vos données :

 - En éditant l'état des anomalies pour les corriger. (ne pas tenir compte des bulletins non saisis sur novembre et décembre 2016).

 - En générant des fichiers DADS U test et en les passant dans l'outil de contrôle mis à votre disposition sur le site de Net-entreprise à l'adresse : http://www.netentreprises.fr/html/pre-controle\_dadsu-v01x11.htm

**Nouveauté** : si les **références DADSU** des contrats de prévoyance n'ont pas été saisies ni dans la fiche salarié ni dans la fiche employeur, alors au lancement de l'état des anomalies DADSU, le champ "Ref. contrat" de l'onglet DADSU de la fiche employeur sera mis à jour avec la mention **'sans DADSU'.**

Les contrats de prévoyance dont la reférence contrat DADSU sera renseignée avec la mention 'sans DADSU' ne seront pas intégrés dans le fichier DADSU.

Deux documents sont à votre disposition dans les fiches pratiques, le premier pour la gestion de vos fichiers, le second pour la gestion de la prévoyance : cliquer sur les liens ci-dessous pour y accéder

#### **Gestion de la DADSU** et **Paramétrage de la DADSU Prévoyance**

### Assistance DADS U 2016 :

Quand vous testez vos fichiers à l'aide de l'outil de précontrôle DADS U, si vous rencontrez des erreurs que vous ne savez pas corriger, transmettez le fichier DADS U créé à l'adresse de l'assistance **impact-emploi-association@urssaf.fr** en mentionnant en objet "DADS U 2016" (et en précisant vos disponibilités si possible).

Dernière version : 3.00.67 Dernière mise à jour : 22/01/2019